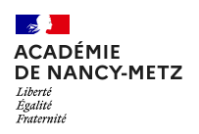

# Générer des portraits avec l'IA

#### **Modalités :**

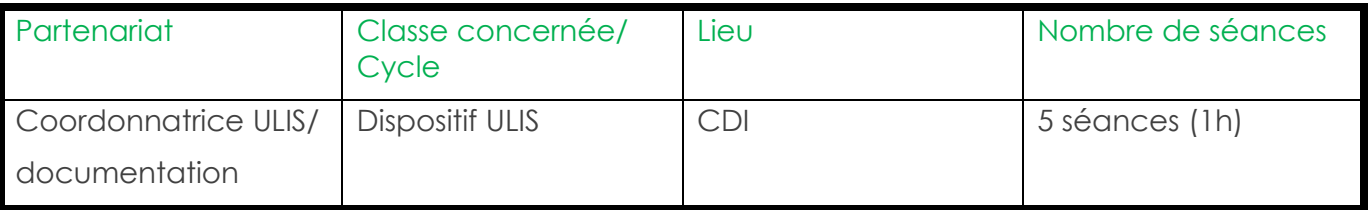

#### **Objectifs principaux :**

- Découvrir le premier chapitre d'un roman en utilisant la méthode de l'arpentage littéraire ;
- Générer les portraits des personnages du roman avec l'IA ;

## **Objectif(s) spécifique(s) (info-doc/ disciplinaire/ transversaux) :**

#### **Phase 1 : Arpentage Littéraire**

- S'engager et s'approprier une lecture de manière collective grâce à la technique de l'arpentage littéraire ;
- Partager ses idées, ses découvertes, ses hypothèses et impressions de lecteur ;
- Faire émerger une réflexion collective ;

#### **Phase 2 : Générer les portraits des personnages avec l'IA**

- Analyser la description physique de chaque personnage du roman dans un contexte précis (lieux) ;
- Générer des images à partir de requêtes textuelles (prompt) ;
- Savoir adapter sa requête au fur et à mesure ;

### Cadre Compétences Compétences orales | Savoir s'exprimer clairement devant un groupe S'adapter et adapter le contenu à ses interlocuteurs et à la situation Exposer ses connaissances avec un vocabulaire précis et adapté CRCN Domaine 2 : Communication et collaboration Compétence 2.1 : Interagir Compétences 2.4 : S'insérer dans un monde numérique Socle commun Domaine 2. Savoir utiliser de façon réfléchie des outils sur Internet Savoir organiser l'information Comprendre les enjeux du fonctionnement général des médias Exercer son esprit critique

#### **Compétences travaillées ou évaluées :**

#### **Précisions éventuelles sur la séquence (cadre / pré-requis/ genèse/ besoin(s) identifié(s)/ différenciation pédagogique envisagée)**

En amont, concertation avec la collègue partenaire pour définir nos objectifs et adapter le projet en fonction des difficultés des élèves.

Phase 1 :

- Choisir un roman adapté au public EBEP (texte court, niveau de langue simple). Nous avons choisi de travailler uniquement sur le premier chapitre.

Phase 2:

- Utiliser un outil générateur d'images en français avec une interface simple et intuitive.

#### **Production finale :**

Réaliser une affiche type « pêlemêle » des personnages du roman. L'affiche sera finalisée sur Canva par les enseignantes et imprimée format A2.

#### **Détail des séances :**

#### **Séance 1 : arpentage littéraire (1h)**

Accueil des élèves et installation des élèves en binôme ;

Présenter les objectifs de la séance : découvrir un roman en se partageant les pages du premier chapitre et restituer à l'oral de manière collective les éléments pertinents qui permettent de saisir le contenu de ce roman.

Distribuer une page (recto/verso) à chaque binôme ;

Lecture à voix haute. A la fin de la lecture,

A la fin de la séance, on collecte au tableau des informations pertinentes telles que les personnages, les lieux, l'action …etc qui vont nous permettre de reconstituer ce début du roman

#### **Séance 2 : présentation de l'IA et les générateurs d'images (1h)**

Accueil des élèves devant le vidéoprojecteur ;

A partir d'un support de présentation numérique [intelligence artificielle](https://view.genial.ly/65aa9c0d5ffd8e001431529c/presentation-intelligence-artificielle) définir et expliquer le fonctionnement de l'intelligence artificielle et d'un générateur d'images.

Activité sur les ordinateurs : les élèves apprennent à repérer des images créées à l'aide d'une IA avec le quizz [Traqueur d'IA](https://www.astrapi.com/wp-content/uploads/sites/31/quiz-ia/) ;

#### **Séance 3 : Dresser les portraits des personnages (1h)**

Accueil des élèves et installation en binôme ;

Attribuer un personnage du roman à chaque binôme : Arsène, Rajiv, Fatoumata, Elisa, M. Toutcouleur, Mme Toutcouleur, le Président et sa femme.

Compléter dans un tableau les éléments de description de chaque personnage qui sont donnés par l'auteur ou imaginés par les élèves. Préciser le décor dans lequel se trouve les personnages.

#### **Séance 4 : Rédaction d'un prompt / générer l'image (1h)**

Accueil des élèves et installation en binôme devant un ordinateur sur lesquels est ouverte une session du « studio magique » de [Canva](https://www.canva.com/magic-home) ;

A partir des éléments du tableau, écriture d'un prompt pour générer le portrait du personnage ; Adapter le texte en fonction du résultat obtenu.

#### **Séance 5 : Production collective de l'affiche**

Accueil des élèves en groupe classe Projection de chaque portrait réalisé Discussion collective pour valider les résultats

Organisation des portraits sur l'affiche sur Canva : choix du fond, sélection de la police de caractère.

#### **Ressources et outil utilisées durant le travail :**

Corpus : « A table Président ! » de Yann MENS, édition Thierry Magnier, coll. Petite Poche Le générateur d'image « Studio magique » [Canva](https://www.canva.com/magic-home)

#### **BILAN de la séquence et perspectives (comment améliorer et prolongement) :**

#### **Les élèves**

-Découverte concrète d'un sujet dont ils avaient entendu parler mais qu'ils n'avaient jamais expérimenté.

-Ils ont mesurer l'importance de la bonne formulation des prompts pour obtenir un résultat conforme à leurs attentes.

-Ils se sont aperçu de la possibilité de prolonger l'utilisation de l'outil dans d'autres disciplines (ex : éducation musicale)

-Ils ont apprécié l'aspect ludique de l'outil.

-Quelle que soit la difficulté de l'élève, chacun est en mesure d'obtenir une production esthétique qui répond aux attendus.

- La rapidité des résultats motive les élèves.

#### **L'outil générateur d'image**

- On a eu des difficultés à sélectionner une IA génératrice d'images facilement exploitable par des élèves ULIS (ergonomie, langue, gratuité). C'est pourquoi nous avons porté notre choix sur le Studio Magique de Canva. Cependant, il est difficile de collaborer sur un compte « Classe ». Il a fallu connecter chaque élève sur le compte du CDI poste par poste.

- Le générateur d'images, à partir des prompts, ne proposent pas un panel suffisamment large en termes de réponses.

Cependant, l'aspect éthique est bien présent lorsque des propositions incongrues sont demandées à l'IA. (exemple : une cigarette).

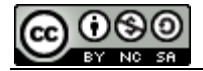